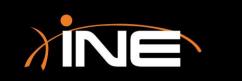

# Window Panes

www.ine.com

# Wireshark's Three Panes

#### > Three panes of the capture window

- Packet List Displays all packets in the current capture file
- Packet Details Displays the current packet that is selected in the Packet List pane in granular detail
- Packet Bytes Displays the data of the current packet that is selected in the Packet List pane in hex

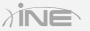

# The Packet List

| capture 1.pcapng [Wireshark 1.10.7 (v1.10.7-0-g6b931a1 from                                        | master-1.10)]                                    |
|----------------------------------------------------------------------------------------------------|--------------------------------------------------|
| : <u>V</u> iew <u>G</u> o <u>C</u> apture <u>A</u> nalyze <u>S</u> tatistics Telephony <u>T</u> oo | ls <u>I</u> nternals <u>H</u> elp                |
| 🖉 🔳 🖉   🖻 🐘 🗶 🔁   🔍 🍬 🌳 🎝 🕇 🛓                                                                      |                                                  |
| p                                                                                                  | Expression Clear Apply Save                      |
| Time Source Destination                                                                            | Protocol Length Info                             |
| 0.32983000Cisco_e2:7b:47 Broadcast                                                                 | ARP 60 who has 10.121.90.200? Tell 10.121.90.3   |
| 0.38158900 Cisco_e2:7b:47 Broadcast                                                                | ARP 60 who has 10.121.90.124? Tell 10.121.90.3   |
| 1.08546500 Cisco_e2:7b:47 Broadcast                                                                | ARP 60 who has 10.121.90.167? Tell 10.121.90.3   |
| 1.19410400 Cisco_e2:7b:47 Broadcast                                                                | ARP 60 who has 10.121.90.105? Tell 10.121.90.3   |
| 1.46517800 Wistron_Oc:37:9d Broadcast                                                              | ARP 60 who has 10.121.90.64? Tell 10.121.90.149  |
| 1.46562900 Elitegro_1e:f7:ab Broadcast                                                             | ARP 60 who has 10.121.90.149? Tell 10.121.90.64  |
| 1.53587000 Cisco_e2:7b:47 Broadcast                                                                | ARP 60 Who has 10.121.90.171? Tell 10.121.90.3   |
| 1.79830700Cisco_56:dd:c7 Broadcast                                                                 | ARP 60 who has 10.121.90.105? Tell 10.121.90.2   |
| 2.42764800Cisco_e2:7b:47 Broadcast                                                                 | ARP 60 who has 10.121.90.99? Tell 10.121.90.3    |
| 2.62491000 HewlettP_91:46:ec Broadcast                                                             | ARP 60 Who has 10.121.90.187? Tell 10.121.90.116 |
| 2.96222500 NecInfro_ec:10:c0 Broadcast                                                             | ARP 60 Who has 10.121.78.1? Tell 10.121.78.239   |
| 3.51347400Cisco_e2:7b:47 Broadcast                                                                 | ARP 60 Who has 10.121.90.105? Tell 10.121.90.3   |
| 3.68774900 HewlettP_91:46:ec Broadcast                                                             | ARP 60 who has 10.121.90.202? Tell 10.121.90.116 |
| 4.43352800 Cisco_56:dd:c7 Broadcast                                                                | ARP 60 who has 10.121.90.189? Tell 10.121.90.2   |
| 5.11334800 Wistron_Oc:39:23 Broadcast                                                              | ARP 60 who has 10.121.90.3? Tell 10.121.90.89    |
| 5.37906300 Cisco_e2:7b:47 Broadcast                                                                | ARP 60 who has 10.121.90.171? Tell 10.121.90.3   |
|                                                                                                    |                                                  |
|                                                                                                    |                                                  |

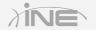

# The Packet List

#### » Packets captured in order for review

- Data is captured in the packet list in the order it was seen, prepared for your analysis
- » Reviewing column data
  - Number
  - Time
  - Source and destination
  - Protocol
  - Info

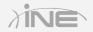

# The Packet Details

```
Frame 6: 60 bytes on wire (480 bits), 60 bytes captured (480 bits) on interface 0
Ethernet II, Src: Cisco_e2:7b:47 (10:f3:11:e2:7b:47), Dst: Broadcast (ff:ff:ff:ff:ff:ff)
 Destination: Broadcast (ff:ff:ff:ff:ff:ff)
 Type: ARP (0x0806)
   Address Resolution Protocol (request)
   Hardware type: Ethernet (1)
   Protocol type: IP (0x0800)
   Hardware size: 6
   Protocol size: 4
   Opcode: request (1)
   Sender MAC address: Cisco_e2:7b:47 (10:f3:11:e2:7b:47)
   Sender IP address: 10.121.90.3 (10.121.90.3)
   Target MAC address: 00:00:00_00:00:00 (00:00:00:00:00)
   Target IP address: 10.121.90.200 (10.121.90.200)
```

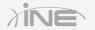

# The Packet Details

#### » Review the selected packet

• Drill down into a selected packet to review other information found within it

#### » Review protocol fields and other data

- Headers
- Frame types
- Codes

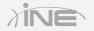

## The Packet Bytes

0000 ff ff ff ff ff ff ff 10 f3 11 e2 7b 47 08 06 00 01 ... 0010 08 00 06 04 00 01 10 f3 11 e2 7b 47 0a 79 5a 03 ... 0020 00 00 00 00 00 00 0a 79 5a c8 00 00 00 00 00 00 ... 0030 00 00 00 00 00 00 00 00 00 00 00 ...

.....{G.... .....{G.yZ. .....y Z.....

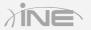

Copyright © www.ine.com

# The Packet Bytes

#### » View the raw data

- Can be view in hexadecimal format or bits
- ASCII characters

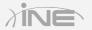

# Questions?

Copyright © www.ine.com All rights reserved.